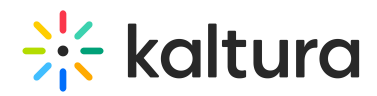

## Instructions for Adding the Transcript Widget

This article is designated for administrators.

The following guide you through how to add the REACH transcript widget to the Kaltura V2 player.

- 1. In KMC, select the desired player in the **Universal Studio**.
- 2. Go to the **UI Variables** section in the [Plugins](https://knowledge.kaltura.com/help/universal-studio-information-guide#plugins) tab. Add the following:
	- a. Key = **transcript.plugin** , Value = **true**
	- b. Key = **transcript.onPage** , Value = **true**
	- c. Key = **transcript.transcriptTargetId** , Value = **transcript-player-plugin**
- 3. Save Player Settings

Or

1. Click **Import Plugin** and paste the following string without the quotes:

**"transcript.plugin=true&transcript.onPage=true&transcript.transcriptTargetId=transcriptplayer-plugin"**

- 2. CIick **Import**
- 3. Save Player Settings

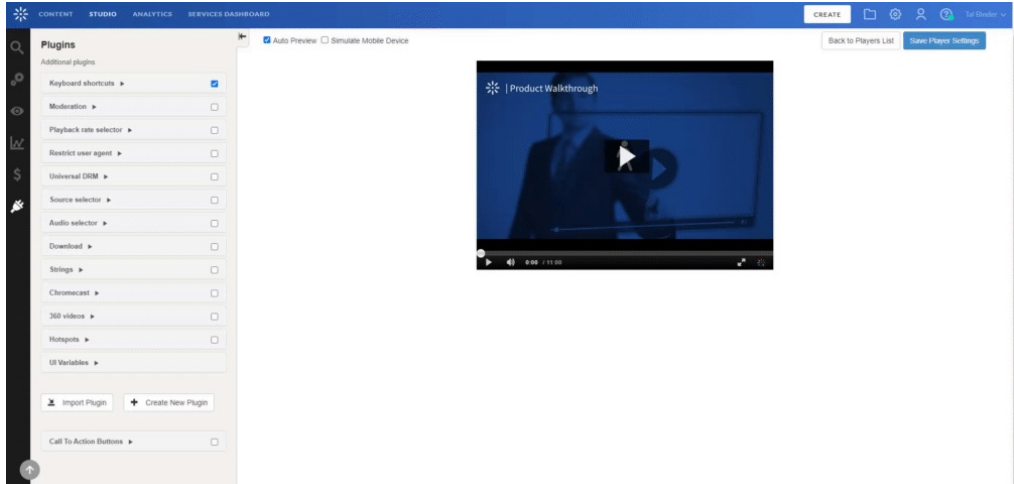

More options:

- To change the transcript mode (expand/collapse) add the following uivar: Key = transcript.collapsed Value = true/false (True - transcript is hidden, False - transcript is shown)
- To change the transcript default language to English add the following uivar: Key = **transcript.preferredLanguageKey**  $Value = en$

[template("cat-subscribe")]